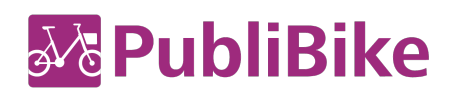

### **PubliBike/Velospot network harmonisation**

# Step-by-step instructions for downloading and activating the new "PubliBike Velospot" app.

Important: You need a valid credit card to register your account with PubliBike-Velospot.

## **I have a B-Quick subscription:**

- 1. Go to the Apple App Store or Google Play Store and download the new "PubliBike Velospot" app.
- 2. Register as a new customer. You can do this either directly in the new app under *Account -> Register*, or on the website ((URL)) by clicking on *Register*
- 3. Select the B-Quick-Minute account (the name of the subscription has been changed from B-Quick to B-Quick-Minute in the new app).
- 4. Enter your personal details. Important: use the same email address as in your old PubliBike account.
- 5. Enter your credit card details and activate your new account.
- 6. That's it: all done! Your account is activated and you can now use your new "PubliBike Velospot" app to open both PubliBike bikes with the new locking system and all Velospot bikes.

#### **I have a B-Fit, or Business-Bike subscription**

Go to the Apple App Store or Google Play Store and download the new "PubliBike Velospot" app.

#### **Activation via the app**

- 1. Click on Account in your old «PubliBike» app.
- 2. If you are entitled to a free update, you will see the *Free PubliBike Velospot upgrade* button – click on this.
- 3. You will automatically be redirected to the new "PubliBike Velospot" app. Click on *Create a PubliBike Velospot account***.**
- 4. Click on *Register*
- 5. Enter your personal details. Important: use the same email address as in your old PubliBike account.
- 6. Enter your credit card details and activate your new account.
- 7. That's it: all done! Your account is activated and you can now use your new "PubliBike Velospot" app to unlock PubliBike bikes with the new locking system, as well as all Velospot bikes.

#### **Activation on the internet**

- 1. Log into your existing customer account at ((URL)).
- 2. If you are entitled to a free update, the message *Free PubliBike Velospot update* will appear.
- 3. Click on *Create a PubliBike Velospot account.*
- 4. Enter your personal details. Important: use the same email address as in your old PubliBike account.
- 5. Enter your credit card details and activate your new account.
- 6. That's it: all done! Your account is activated and you can now use your new "PubliBike Velospot" app to open PubliBike bikes with the new locking system, as well as all Velospot bikes.